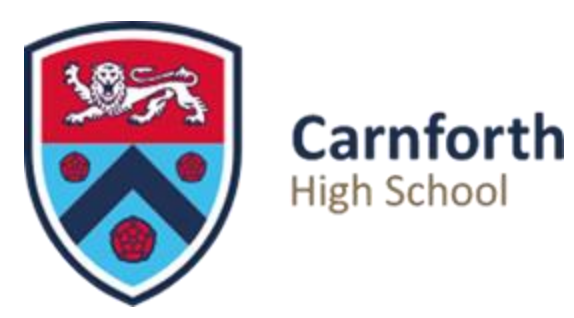

# **Using Class Charts**

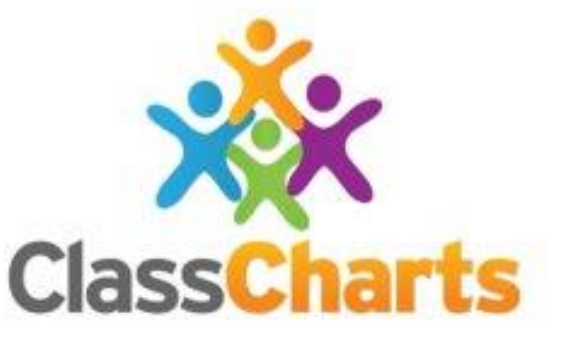

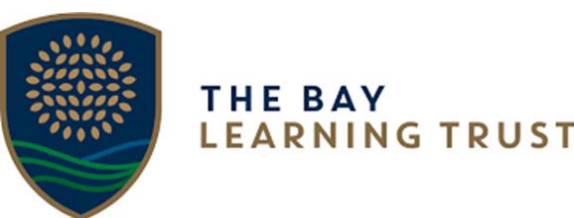

## **CONFIDENCE**

**PURPOSE** 

## **RESPECT**

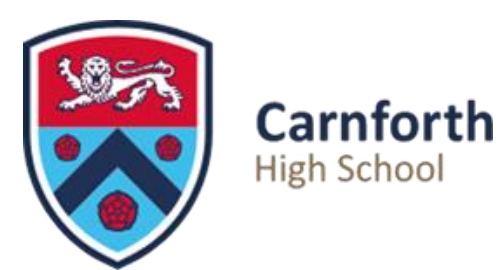

## **Download the Class Charts App**

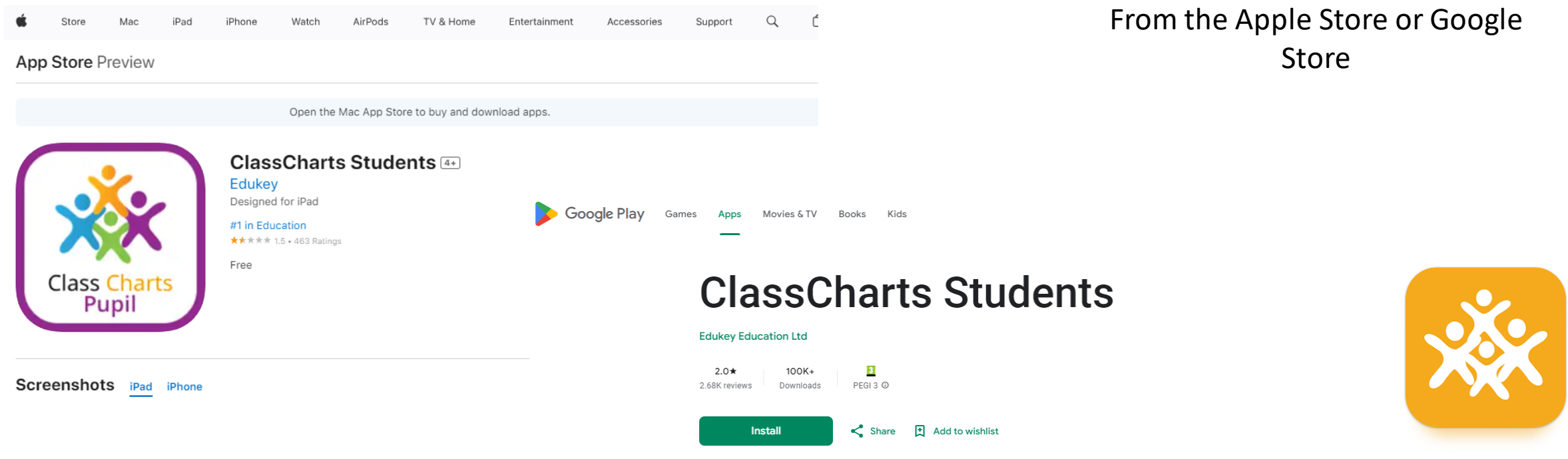

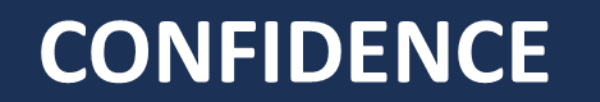

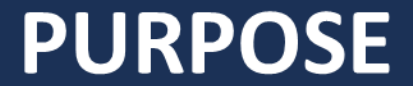

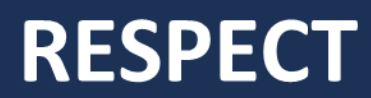

## **Or Carnforth Go to the School website and use**  High School **the link**

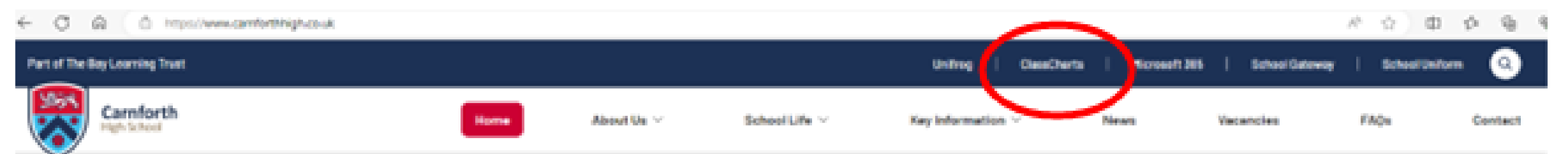

#### Welcome to Carnforth High School

## **Or Google 'Class Charts' and open a web-based version**

**PURPOSE** 

**RESPECT** 

## **CONFIDENCE**

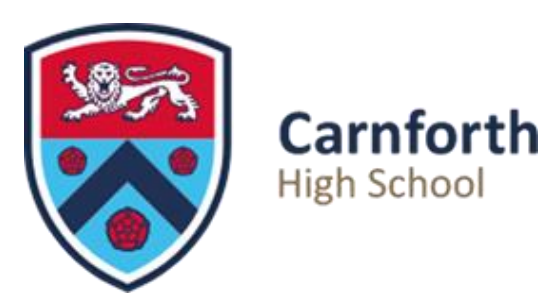

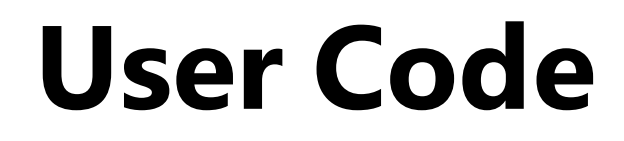

Your Form teacher will give you your user code.

Type this into the first box

Your date of birth is your password. Type this into the second box

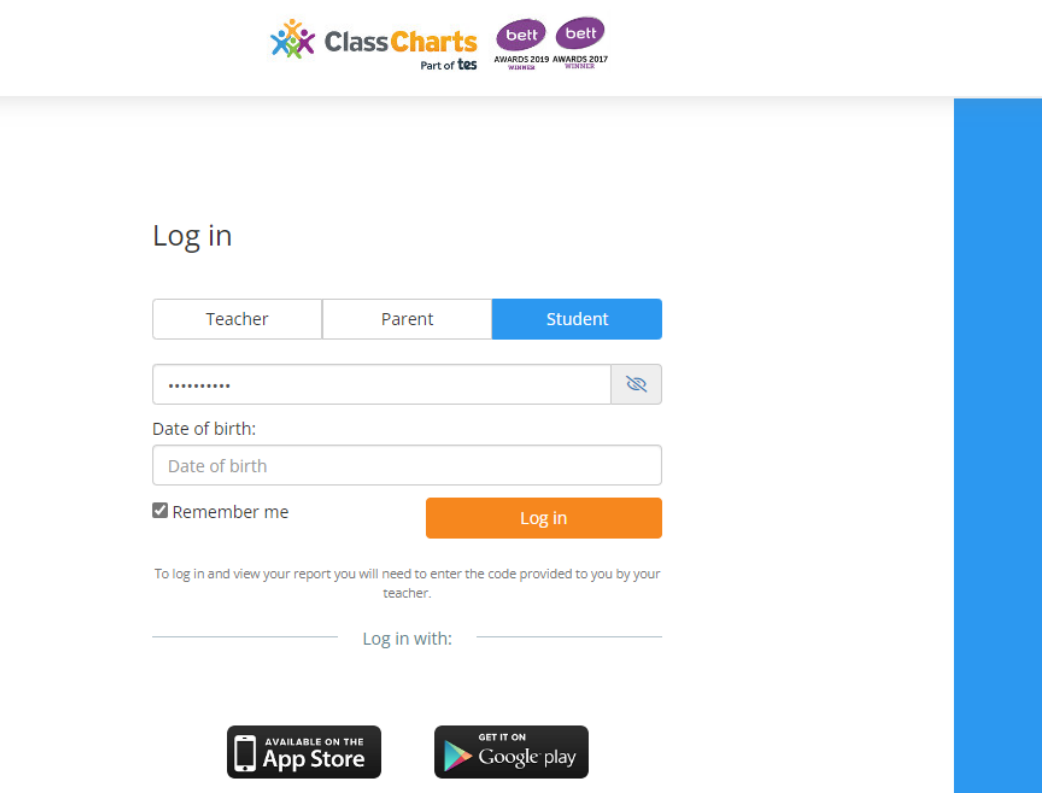

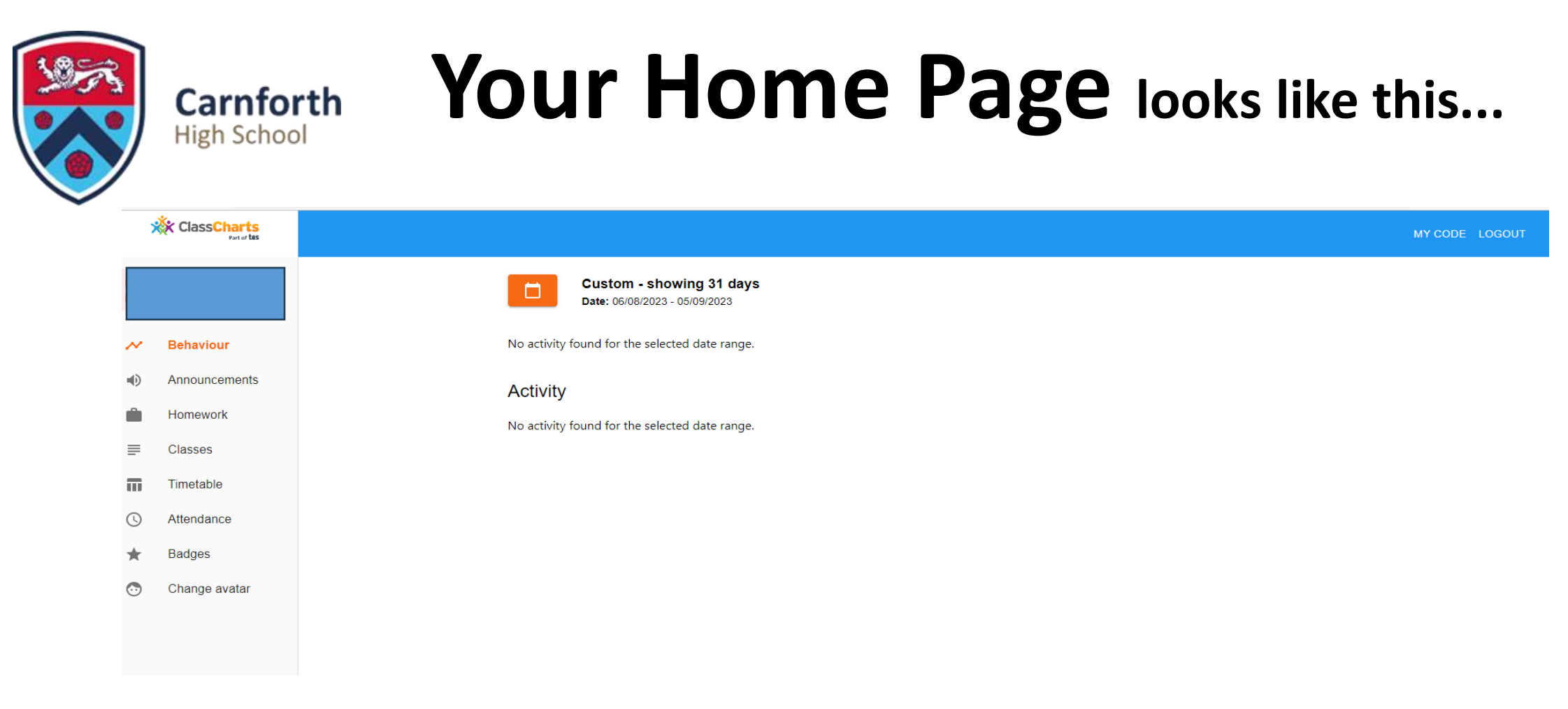

You can use the navigation bar at the left hand side of the page to check your homework, attendance, behaviour points etc.

**PURPOSE** 

**RESPECT** 

**CONFIDENCE** 

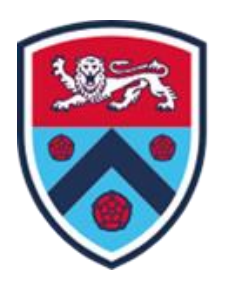

**Carnforth** 

**High School** 

## **These instructions are on the CHS website**

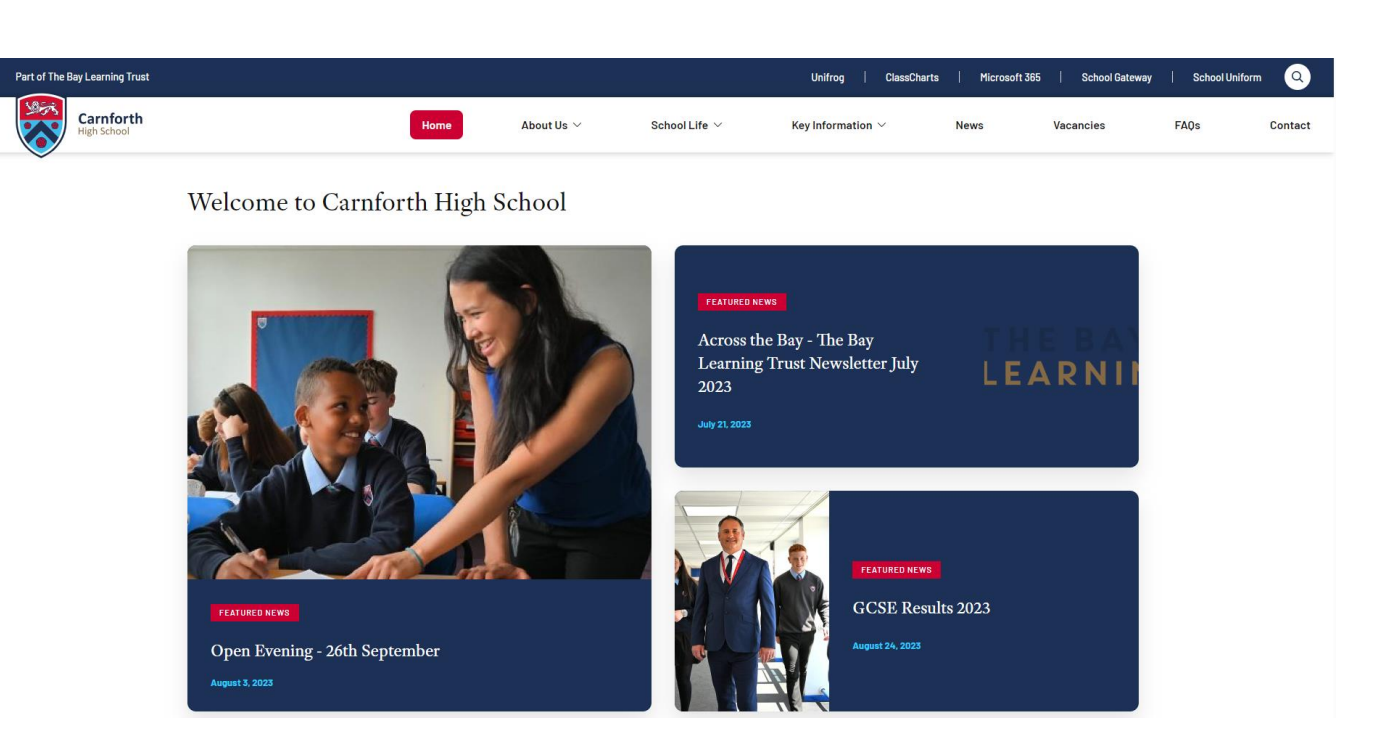

### Any questions or issues, ask a teacher!!

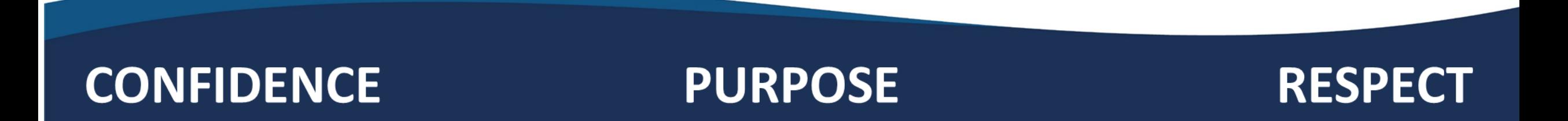